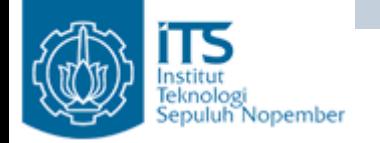

# **Aplikasi Grafik Menggunakan Netbeans**

Yuliana Setiowati Politeknik Elektronika Negeri Surabaya

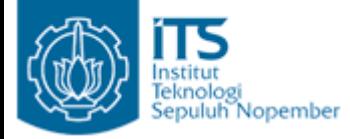

 $\bullet$  Aplikasi ini menampilkan sebuah lingkaran dan tulisan diatas komponen JPanel.

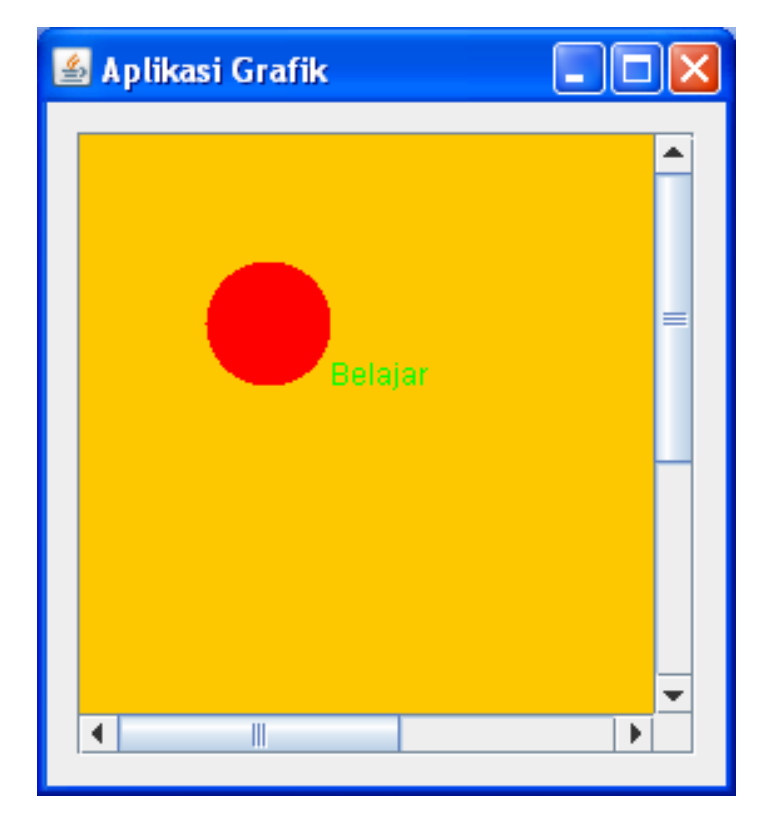

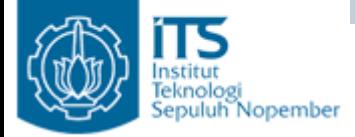

 $\bullet$ Buatlah sebuah form beri nama dengan TestGrafik

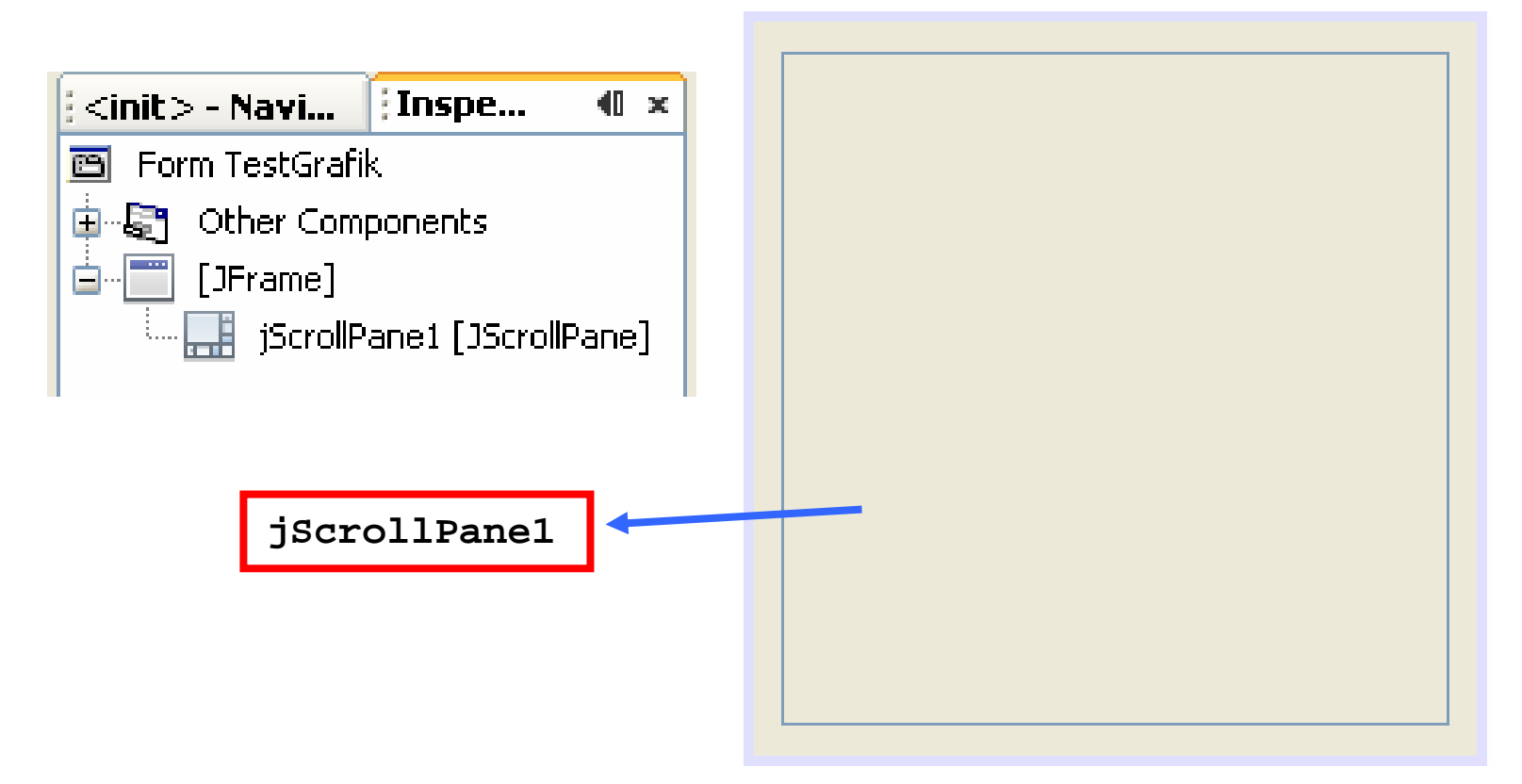

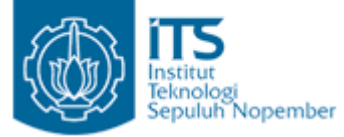

#### Aplikasi Grafik <sup>1</sup> Membuat Inner Class

- $\bullet$  Buatlah Inner Class Gambar(inner class adalah class yang diletakkan di dalam class utama).
- •Class Gambar letakkan di dalam class TestGrafik
- • Class Gambar digunakan untuk menggambar object lingkaran (fungsi fillOval()) dan String(fungsi drawString()) diatas JPanel.

```
class Cambar extends IPanel(
    protected void paint Component (Graphics q) {
         super, paintComponent (q);
         q.setColor(Color, RED);
         q.filloval(50, 50, 50, 50);
         g.setColor(Color.<mark>GREEN</mark>);
         q.drawString("Belajar", 100, 100);
    ł.
P,
```
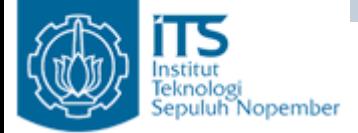

```
public class TestGrafik extends javax.swing.JFrame {
    private Gambar q :
    private Dimension area ;
    public TestGrafik() {
        super("Aplikasi Grafik");
        initComponents();
        area = new Dimension(400, 400):
        q = new Gambar():
        q repaint () :
        jScrollPane1.setViewportView(g);
        q.setBackground(Color.ORANGE);
        q.setPreferredSize(area);
        g.setAutoscrolls(true);
    Ą,
```
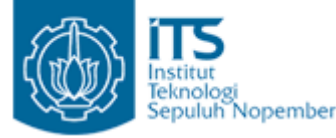

#### Aplikasi Grafik <sup>1</sup> Constructor TestGrafik

•Menentukan dimensi dengan lebar=400 dan tinggi=400

```
area = new Dimension(400, 400):
```
• Membuat object Panel (class Gambar merupakan JPanel karena class Gambar mengextend JPanel, sehingga object dari class Gambar adalah object JPanel)

```
q = new Gambar():
```
- Menggambar pada object Panel berupa lingkaran dan String • $q$  repaint  $()$  :
- •Menampilkan object Panel dalam JScrollPane.

jScrollPane1.setViewportView(g) ;

- Memberikan latarbelakang dengan warna Orange •g.setBackground(Color.ORANGE);
- Panel diset dengan dimensi yang telah ditentukan•q.setPreferredSize(area);

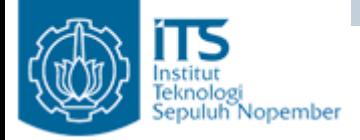

repaint()

- Digunakan untuk menggambar ulang pada Panel
- Ketika fungsi repaint() dipanggil maka secara otomatis menjalankan fungsi update().
- Biasanya fungsi update() digunakan untuk membersihkan layar dan secara otomatis memanggil method paint().

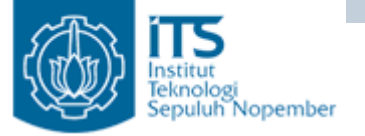

• Output

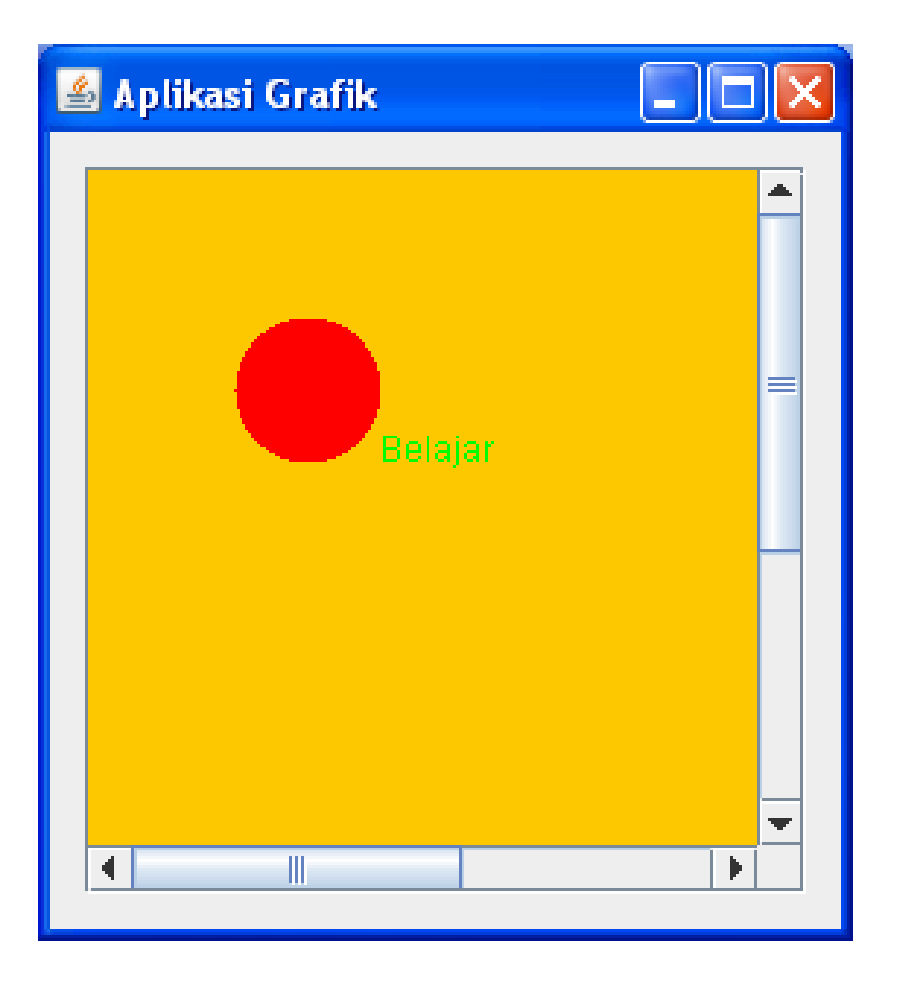

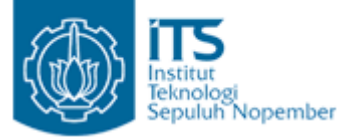

- • Aplikasi ini menampilkan sebuah lingkaran yang bergerak. Warna lingkaran berubah-ubah setiap perpindahan posisi x dan y.
- •Beri nama dengan TestGrafik2

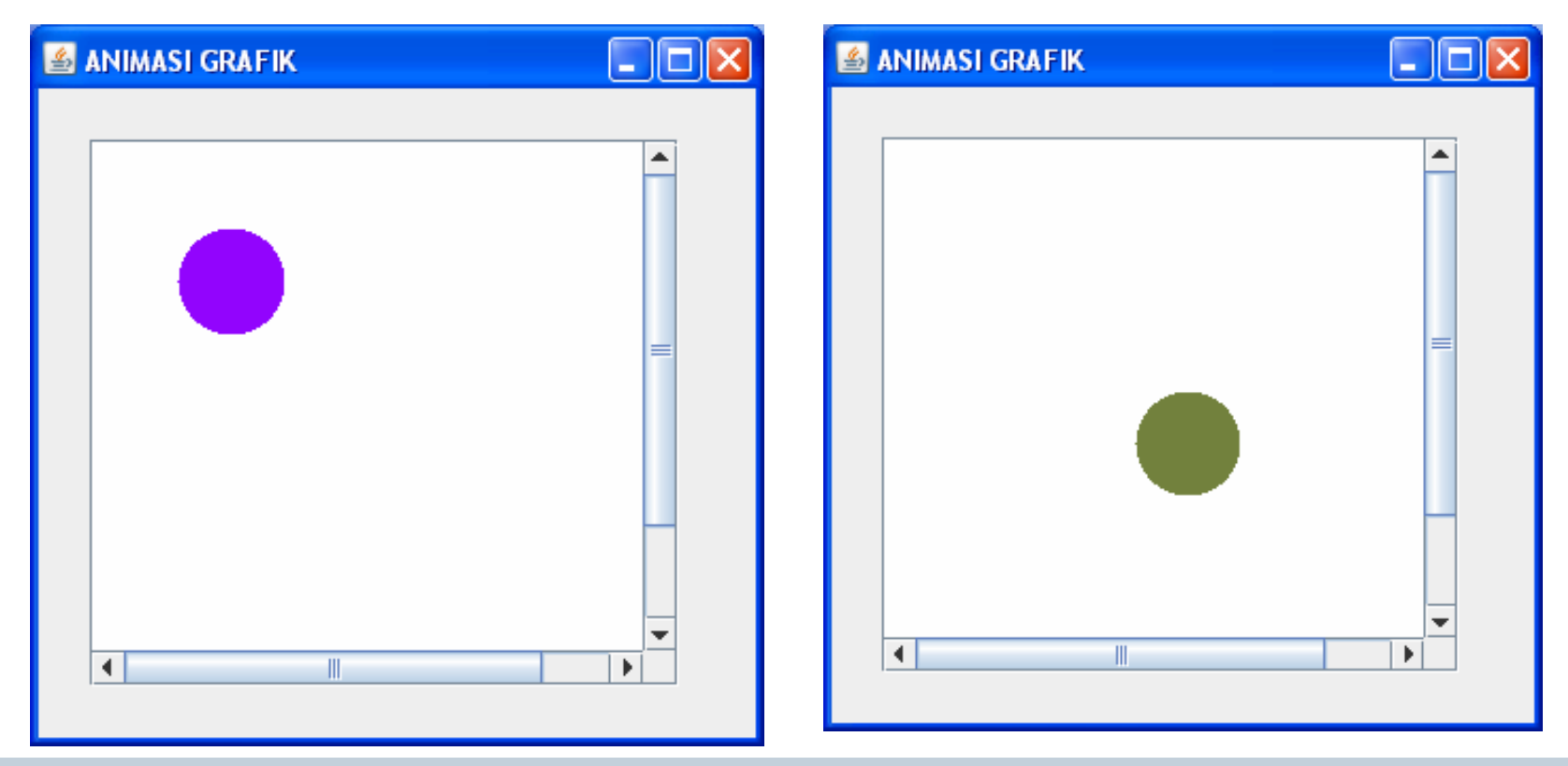

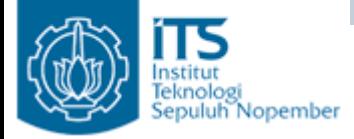

## Thread

- Untuk menampilkan lingkaran yang bergerak, maka kita perlu menggunakan thread dengan cara:
	- and the state of the Implementasikan interface Runnable
	- and the state of the Buat object Thread.
- Pada saat mengimplementasikan interface Runnable maka kita juga harus mengimplementasikan fungsi run()

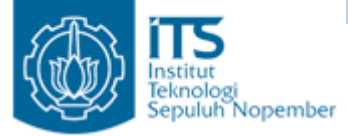

 $\left\{ \right.$ 

- •Buat Inner Class dengan nama class Gambar.
- • Class Gambar ini untuk menggambar lingkaran pada posisi x dan y dengan warna yang dibangkitkan secara random. Sebuah warna tersusun dari red, green dan blue yang nilainya antara 0-255

```
class Cambar extends JPanel{
   protected void paint Component (Graphics g) {
       super paintComponent(q);
       int r = (int) (Math.random() \hbar 256 );
       int g2 = (int) (Math.random() * 256);
       int b = (int) (Math.random() \neq 256);
       q.setColor(new Color(r, q2, b));
       q.fillOval(x, v, 50, 50);
   ŀ
```
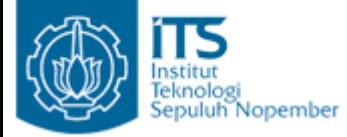

• Jika fungsi start dipanggil maka akan membuat dan menjalankan (fungsi start()) object Thread

```
private void start() {
   if (runner==null){
        runner = new Thread(this);
        runner.start();
   \big\}ł
```
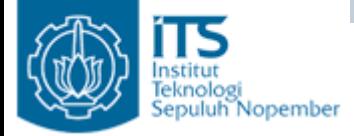

- Fungsi run() digunakan untuk mengubah posisi x dan y dari lingkaran, selanjutnya gambar ulang lagi pada JPanel dengan fungsi repaint().
- Posisi x diubah menjadi x+10 dan posisi y diubah menjadi y+10.

```
public void run(){
   while (true)trv.
            runner.sleep(250);
        (catch(Exception e)()
        if (x<=area width)
            x = x+10;
       e1sex = 0;if (v \leq -area, height) {
            v = v + 10;
        }
        else
            v = 0;
        g. repaint () :
   \mathbf{I}
```
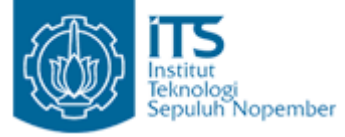

• Posisi awal lingkaran pada x=30 dan y=30, selanjutnya panggil fungsi start() untuk membuat dan menjalankan object Thread.

```
public class TestGrafik2 extends javax.swing.JFrame implements Runnable {
```

```
private Gambar q ;
private Dimension area ;
private Thread runner :
private int x = 30, y = 30;
public TestGrafik2() {
    super("ANIMASI GRAFIK");
    initComponents();
```

```
area = new Dimension(300, 300);
q = new Gambar();
q repaint ();
jScrollPane1.setViewportView(q);
g.setBackground(Color.white);
q.setPreferredSize(area);
g.setAutoscrolls(true);
```
₹